### **Komponenten der Audiostation**

Zum Einblenden von Informationen klicken Sie auf die betreffende Komponente.<br>E

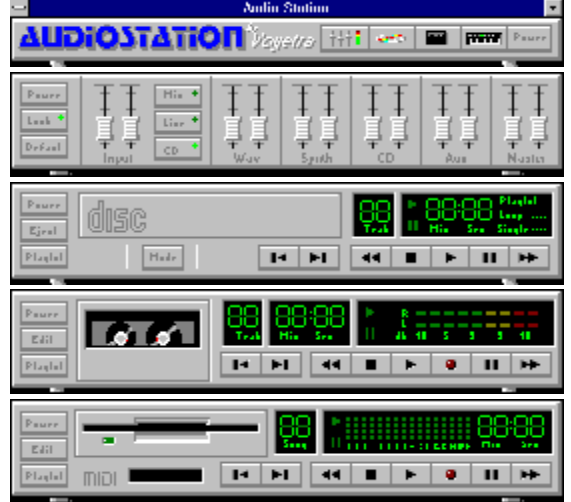

Für Informationen über die Hilfefunktion drücken Sie F1.

### **Schaltleiste**

**Andio Station** AUDIOSTATION ) ayəyde <del>i i i i eden</del> prompe

Die Schaltleiste dient zum Starten der einzelnen Komponenten der Audiostation. Jede Komponente besitzt ihr eigenes Symbol, das zum Ein- und Ausschalten angeklickt wird. Die Komponenten werden von oben nach unten in der Reihenfolge, in der sie gestartet wurden, gestapelt.

Power 针针  $\triangle$  $\Omega$ ?.

Ein/Aus: Beenden der Anwendung Audiostation.

Mixer: Zum Ein- und Ausschalten des Mixers.

CD: Zum Ein- und Ausschalten des CD-Players.

Digital-Audio-Transport: Zum Ein- und Ausschalten der DAT-Komponente.

Hilfe: Zum Aufrufen der Hilfefunktion zur Audiostation.

#### **Midi-Komponente**

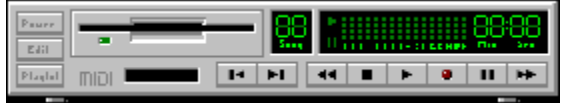

Die MIDI-Komponente dient zur Aufnahme und Wiedergabe von Standard-MIDI-Dateien (erkennbar an der Erweiterung .MID). Mit Hilfe der Spielliste können Sie sich Ihre liebsten MIDI-Stücke

zusammenstellen und in beliebiger Reihenfolge abspielen lassen. Außerdem können MIDI-Dateien im MIDI Orchestrator, den Sie über die Schaltfläche Bearbeiten starten, gemischt und bearbeitet werden.

#### **Schaltflächen und Bedientasten**

**Transport** Nächste/Vorherige

Ein/Aus

**Bearbeiten** 

**Spielliste** 

#### **Verfahren**

Abspielen einer MIDI-Datei

Aufnehmen einer MIDI-Datei

#### **Die CD-Komponente**

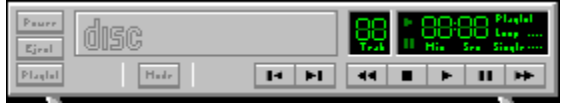

Die CD-Komponente dient zum Abspielen normaler Audio-CDs im CD-Laufwerk Ihres PCs. Ihre Funktionen sind identisch mit denen eines normalen CD-Players, einschließlich Schlauf- und Misch-Modus (Loop und Shuffle). Sie können Ihre Lieblingsmelodien in sogenannten Spiellisten zusammenstellen und diese Listen abspeichern, um sie immer wieder anzuhören, wenn Ihnen der Sinn danach steht.

#### **Schaltflächen und Bedientasten**

**Transport** 

Nächste/Vorherige

Ein/Aus

**Auswurf** 

**Modus** 

**Spielliste** 

#### **Verfahren**

Spielen einer CD

Erstellen einer CD-Spielliste

### **Digital-Audio-Transport-Komponente**

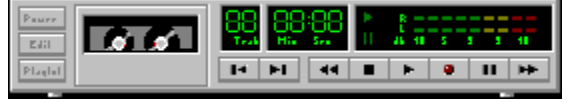

#### **Schaltflächen und Bedientasten**

**Transport** 

Nächste/Vorherige

Ein/Aus

**Spielliste** 

**Bearbeiten** 

#### **Verfahren**

Abspielen einer Digital-Audio-Datei

Aufnahme einer Digital-Audio-Datei

Bearbeiten einer Digital-Audio-Datei

#### **Der Mixer**

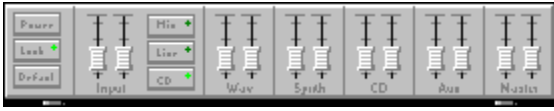

Die Mixer-Komponente dient zur Steuerung der Lautstärke und der Tonpegel Ihrer Soundkarte. Da nicht alle Soundkarten dieselben Mixerfunktionen unterstützen, sehen auch nicht alle Audiostation-Mixer gleich aus. Für ausführlichere Informationen zu den Mixerfunktionen auf Ihrer Soundkarte verweisen wir auf die Anleitung des Herstellers.

#### **Schaltflächen und Bedientasten**

**Sperre** 

**Standard** 

Fader Modules

### **Der Mixer**

Die Mixer-Komponente dient zur Steuerung der Lautstärke und der Tonpegel Ihrer Soundkarte. Da nicht alle Soundkarten dieselben Mixerfunktionen unterstützen, sehen auch nicht alle Audiostation-Mixer gleich aus. Für ausführlichere Informationen zu den Mixerfunktionen auf Ihrer Soundkarte verweisen wir auf die Anleitung des Herstellers**.**

### **Die Spielliste**

Das Spiellisten-Fenster dient zum Anhören und Erstellen von Dateien zur Wiedergabe. Spiellisten lassen sich zur späteren Wiederverwendung abspeichern.

Zum Erstellen einer Liste:

1. Bestimmen Sie das **Dateiformat**.

2. Wählen Sie Laufwerk und Verzeichnis mit den gewünschten Dateien.

3. Markieren Sie die Datei(en), die Sie der Liste hinzufügen wollen, und klicken Sie die Schaltfläche Hinzufügen (oder doppelklicken Sie den Dateinamen). Mit Alle hinzufügen können Sie sämtliche Dateien des aktuellen Verzeichnisses in die Spielliste übernehmen.

4. Um die vollständige Liste abzuspeichern, klicken Sie die Schaltfläche Speichern. Dies blendet das Dialogfeld Speichern unter ein, in dem Sie Ihrer Spielliste einen Namen zuweisen und sie speichern können.

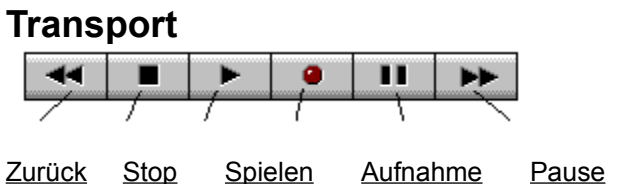

Schnellvorlauf

# **Ein/Aus**

Schließt die Komponente.

### **Bearbeiten**

Die Taste Bearbeiten startet den MIDI Orchestrator mit dem aktuell geladenen MIDI-Stück. Der MIDI Orchestrator gestattet es Ihnen, eigene mehrspurige MIDI-Dateien zu mischen und aufzunehmen.

#### **Nächstes/Vorheriges**  $\overline{\mathbf{H}}$  $\overline{\mathbf{H}}$

Die Taste Nächstes/Vorheriges springt auf das nächste oder vorherige Stück in der Spielliste.

Durch gleichzeitiges Festhalten der Umschalttaste können Sie auf das erste oder letzte Stück in der Spielliste schalten.

### **Abspielen einer MIDI-Datei**

Zum Abspielen einer MIDI-Datei von der MIDI-Komponente aus:

1. Klicken Sie die Taste Spielliste zum Aufrufen der Spielliste mit den MIDI-Dateien.

2. Wählen Sie im Dateienbereich Laufwerk und Verzeichnis, in denen sich .MID-Dateien befinden.

3. Markieren Sie die Dateien, die Sie hören möchten, und klicken Sie die Taste Hinzufügen. Dadurch werden die betreffenden Dateien in die Spielliste aufgenommen.

4. Klicken Sie OK , um die Spielliste zu schließen und zur MIDI-Komponente zurückzukehren.

5. Klicken Sie die Taste Wiedergabe des Bereichs Transport .

6. Wenn die Spielliste mehrere Dateien enthält, können Sie mit den Tasten Nächste/Vorherige zwischen den Stücken in der Spielliste hin- und herspringen.

### **Aufnehmen einer MIDI-Datei**

*Hinweis: Um eine MIDI-Datei aufnehmen zu können, muß in Ihrem Computer eine MIDI-Schnittstelle eingebaut sein, an die ein MIDI-Keyboard angeschlossen ist. Eine ausführliche Beschreibung finden Sie im Referenzhandbuch.*

Die MIDI-Komponente kann MIDI-Informationen vom Keyboard aufzeichnen und diese über das Keyboard wiedergeben. Dies ist eine einfache und vergnügliche Methode, mit MIDI zu experimentieren.

Wenn Sie vorhaben, mit mehrspurigen Aufnahmen zu experimentieren, benötigen Sie den MIDI Orchestrator, den Sie über die Taste Bearbeiten in der MIDI-Komponente aufrufen können.

Die MIDI-Komponente empfängt auf allen oder beliebigen der 16 MIDI-Kanäle. Bei der Wiedergabe werden die MIDI-Daten über die MIDI-Schnittstelle auf MIDI-Kanal 1 an das Keyboard gesendet. (Die meisten MIDI-Keyboards benutzen standardmäßig den Kanal 1.) Falls Sie die Wiedergabe nicht hören können, vergewissern Sie sich, daß Ihr Keyboard für Empfang von MIDI auf Kanal 1 eingestellt ist.

#### Zur Aufnahme:

- 1. Klicken Sie die Taste Aufnahme. Das rote Lämpchen beginnt zu blinken.
- 2. Drücken Sie die Taste Spielen, um die Aufnahme zu beginnen.
- 3. Spielen Sie das MIDI-Keyboard. Um die Aufnahme zu beenden, klicken Sie die Taste Stop.
- 4. Um sich die Aufnahme anzuhören, klicken Sie Spielen.

### **Mehrspurige Aufnahmen**

Eine Aufnahme mit mehreren Stimmen. In der Regel werden die Spuren einzeln nacheinander aufgenommen und überlagert, das heißt, während des Anhörens einer Spur wird die nächste eingespielt.

### **Auswurf**

Dient zum Auswerfen der CD aus dem CD-ROM-Laufwerk.

### **Modus**

Wählt einen der folgenden CD-Wiedergabe-Modi:

Spielliste: Spielt die CD-Stücke, die in der geladenen Spielliste enthalten sind.

Die Stücke werden in der angegebenen Reihenfolge gespielt.

**Mischen (Shuffle):** Spielt die Stücke der CD in zufälliger Folge.

**Schleife (Loop):** Spielt die Stücke der CD in der aufgeführten Reihenfolge, wobei nach dem letzten Stück wieder am Anfang begonnen wird.

**Einmal:** Spielt die Stücke der CD in der aufgeführten Reihenfolge einmal durch und hält dann an.

### **Abspielen einer CD**

Zum Abspielen einer CD legen Sie eine CD in Ihr CD-ROM-Laufwerk. Klicken Sie die Taste Modus zur Auswahl des gewünschten Spielmodus und anschließend Spielen, um die Wiedergabe zu starten. Bei Auswahl des Spiellisten-Modus muß vorher eine Spielliste erstellt werden.

### **CD-Spielliste**

Die CD-Spielliste erlaubt es Ihnen, Ihre Lieblingsstücke als Listen zusammenzustellen und diese dann in beliebiger Reihenfolge abzuspielen. Diese Listen werden automatisch gespeichert und beim Einlegen der CD wieder geladen. Mit der Spielliste können Sie außerdem die CD und die Titel benennen.

#### **Erstellen einer CD-Spielliste**

Zum Erstellen einer CD-Spielliste sollten Sie zunächst die CD und die einzelnen Stücke (Titel) benennen. Dies erleichtert das Erkennen der Songs beim Anlegen der Liste.

Zum Benennen der CD klicken Sie die Taste CD-Name. Dadurch wird ein Dialogfeld angezeigt, in dem Sie einen Namen eingeben können. Nach Bestätigung mit OK erscheint der betreffende Name in der Titelzeile oben im Spiellisten-Fenster.

Zum Benennen einer Spur klicken Sie Titelname. Wählen Sie diese über die entsprechende Nummer und geben Sie einen Namen ein.

Die Taste Nächste springt zum nächsten Titel in der Liste. Da die Taste Nächste aktiv ist, können Sie durch Drücken der Eingabetaste ganz schnell zum folgenden Titel springen und auf diese Weise in kurzer Zeit eine ganze Reihe von Musikstücken mit Namen versehen.

Sobald Sie den CD-Titeln Namen zugewiesen haben, können Sie sie der Spielliste hinzufügen, entweder durch Doppelklicken jedes Namens oder durch Markieren des Namens und Klicken der Taste Hinzufügen. Mit Hilfe von Alle hinzufügen können Sie den Inhalt der ganzen CD in die Spielliste aufnehmen. Wenn Sie mit wenigen Ausnahmen alle Titel der CD in die Spielliste einfügen möchten, übernehmen Sie alle und entfernen dann die wenigen, nicht gewünschten, mit der Taste Löschen.

# **Abspielen einer Digital-Audio-Datei**

Zum Abspielen einer .WAV- oder .VOC-Digital-Audio-Datei müssen Sie die gewünschten Dateien in die Spielliste aufnehmen. Sobald dies getan ist, klicken Sie OK, um die Spielliste zu schließen. Mit Spielen können Sie sich die Dateien dann vorspielen lassen.

# **Bearbeiten einer Digital-Audio-Datei**

Zum Bearbeiten der aktuellen Datei klicken Sie Bearbeiten. Dadurch wird das WinDAT-Programm zusammen mit der geladenen Datei gestartet.

### **Bearbeiten (WinDAT)**

Die Taste Bearbeiten auf dem Digital-Audio-Transport startet WinDAT mit der aktuell geladenen Datei. WinDAT ist ein Digital-Audio-Wellen-Editor/Rekorder zur Durchführung von allgemein gebräuchlichen Bearbeitungsfunktionen wie Kopieren, Ausschneiden, Einfügen und ähnlichen. Darüberhinaus bietet WinDAT einige weitere, raffiniertere Bearbeitungsfunktionen, wie beispielsweise Mischen zur Erstellung von zusammengesetzten (Composite) Dateien oder Wellenpegel-Regulierung zur Feinabstimmung von Wiedergabe-Lautstärken.

### **Aufnehmen einer Digital-Audio-Datei**

Um eine Digital-Audio-Datei aufnehmen zu können, muß die Klangquelle an die Soundkarte angeschlossen sein.

1. Stellen Sie die Mixer-Quell-Lautstärke auf ein mäßiges Niveau.

2. Klicken Sie die Taste Aufnahme. Dies schaltet den Digital-Audio-Transport in Aufnahme/Bereit-Modus, wobei das rote Lämpchen blinkt.

3. Klicken Sie die Taste Spielen, um mit der Aufnahme zu beginnen.

4. Wenn die Aufnahme zu Ende ist, klicken Sie Stop.

5. Um die Datei abzuspielen, klicken Sie Spielen. Falls der Aufnahmepegel zu niedrig oder zu hoch ist, nehmen Sie eine entsprechende Anpassung vor und versuchen es erneut.

6. Um die Datei zu bearbeiten oder zu speichern, klicken Sie die Taste Bearbeiten.

# **Quelle**

Das Gerät, aus dem der Klang eingespeist wird (z. B. Mikrophone oder Kassettenrekorder).

### **Anhören**

Anhören spielt die Datei, ohne sie jedoch zu laden. Markieren Sie den Dateinamen und klicken Sie die Taste Anhören. Zum schnelleren Anhören einer Reihe von Dateien gibt es die Funktion Automatisches Anhören, welche die Datei abspielt, sobald der Name markiert wird.

# **Dateiformat**

Die Komponenten der Audiostation unterstützen die folgenden Dateiformate:

**Digital Audio**: .WAV, .VOC

**MIDI**: .MID

# **Rückspulen**

Spult die Datei von der aktuellen Position schrittweise an den Anfang zurück.

# **Stop**

Stoppt die Wiedergabe der Datei.

# **Spielen**

Spielt die Datei, beginnend an der aktuellen Position.

# **Aufnahme**

Diese Taste versetzt die Komponente in Aufnahme/Bereitschaftsmodus.

# **Schnellvorlauf**

Die Schnellvorlauf-Funktion bewegt die Cursorposition ganz schnell vorwärts.

### **Pause**

Stoppt die Wiedergabe der Datei an der aktuellen Cursorposition. Zum Fortfahren klicken Sie die gleiche Taste ein zweites Mal.

### **Sperre**

Verkoppelt die Stereopaare der Schieberegler. Auf diese Weise können Sie die Lautstärke ändern und dafür sorgen, daß das Verhältnis der Lautstärke unverändert bleibt.

# **Standard**

Stellt alle Mixer-Pegel auf eine vernünftige Anfangslautstärke. Dies ist praktisch, wenn ganz schnell ein Mixvorgang durchgeführt werden soll.

### **Fader-Module**

Diese Module steuern die rechten und linken Stereolautstärken für die Funktion, die unten am Modul vermerkt ist. Die Sperre verkoppelt die Stereopaare für ein einfaches Mischen..